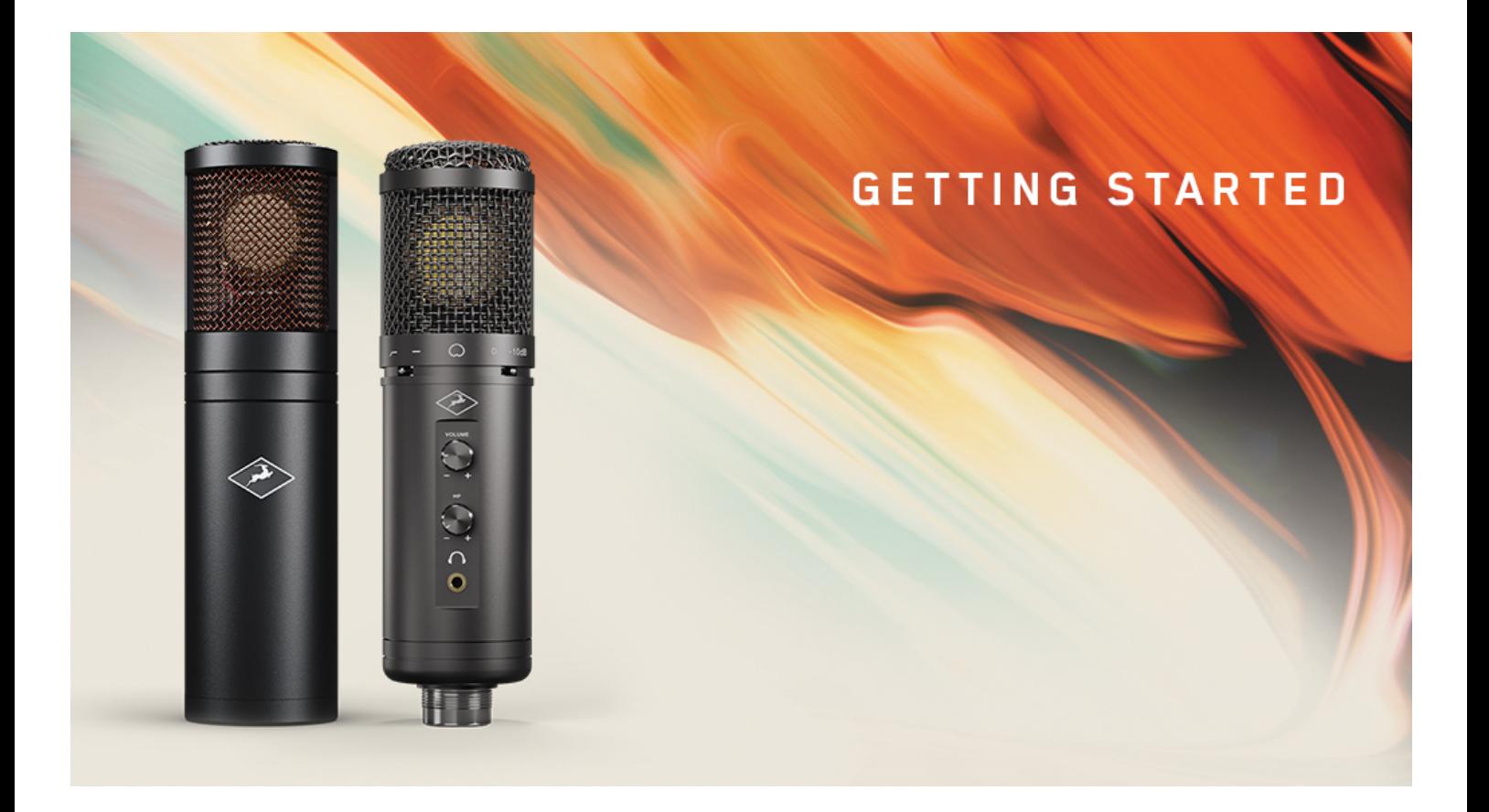

# **快速指南**

#### **感谢您选择羚羊音频产品!**

本快速指南将指导您激活 Synergy Core 系列建模话筒,并下载安装所有相关软 件,从而获得产品质保以及话筒仿真模拟功能。要激活您的设备,请务必按照以下说 明进行操作。请注意,成功激活产品需要您的电脑连接到互联网。

Axino Synergy Core 话筒和 Edge Go Synergy Core 话筒具有相同的激活过程。

[点击观看视频教程,了解有关整个激活、安装过程的说明](https://mp.weixin.qq.com/mp/appmsgalbum?__biz=MzU0MDQwOTIwNQ==&action=getalbum&album_id=1610820662833528836#wechat_redirect)

#### **第 1 步:准备**

使用附带 USB 线缆将话筒连接到您的 Windows 或 Mac 电脑。

**请注意:**

- 我们的 Synergy Core 系列话筒是总线供电的 USB 话筒。因此, 它需要电 脑的 USB 端口能够稳定、足额供电。我们推荐将该设备连接到电脑主板上 的 USB 3.0、USB3.1 或 USB-C 端口。对于台式机来说, 这些端口通常位 于电脑机箱的背面。而机箱正面的辅助 USB 端口可能会由于供电不足而导 致设备出现杂音,并造成性能下降等问题。
- USB 2.0 端口仍可作为数据端口使用, 但有可能无法足额供电。该话筒至 少需要 500 mA 的电流 – 这意味着它更适合在 USB 3.0 或更高的接口上运 行。供电不足可能导致设备无法启动,或者使设备出现杂音、性能下降等 问题。此时,建议您将设备连接到其他适用的 USB 端口或使用有源的 USB Hub (有源 Hub 需使用独立的外部电源, 而非总线供电)。

#### **第 2 步:登录/注册您的羚羊音频账号**

请访问羚羊音频官网 [http://www.antelopeaudio.com](http://www.antelopeaudio.com/) 并登录您的羚羊账号。如果您 还没有自己的羚羊音频账号,[请点击这里进](https://en.antelopeaudio.com/sign-up/)行注册。

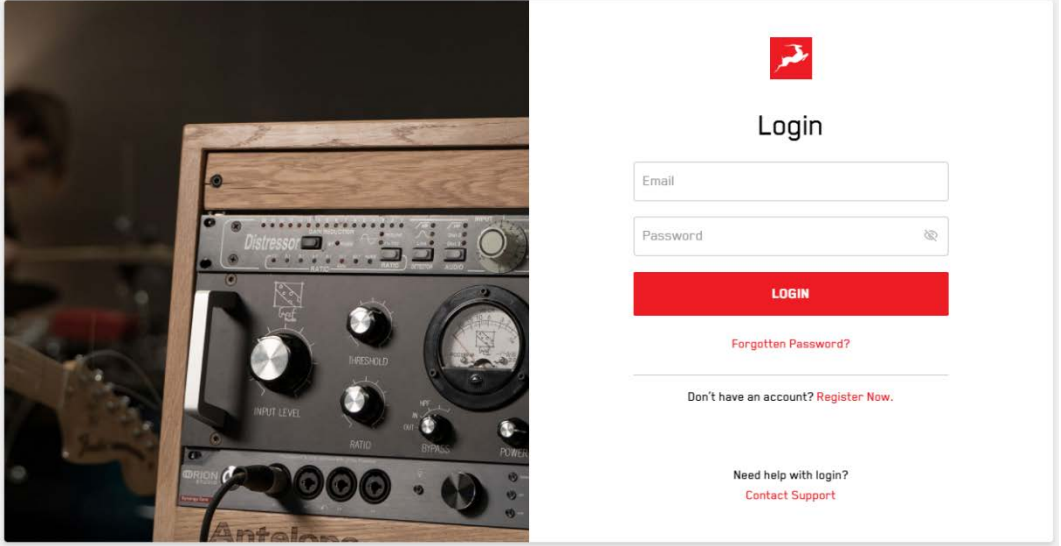

## **第 3 步:激活你的话筒**

登录后, 打开 My Account, 然后在 Dashboard 中点击 Activate New Device。

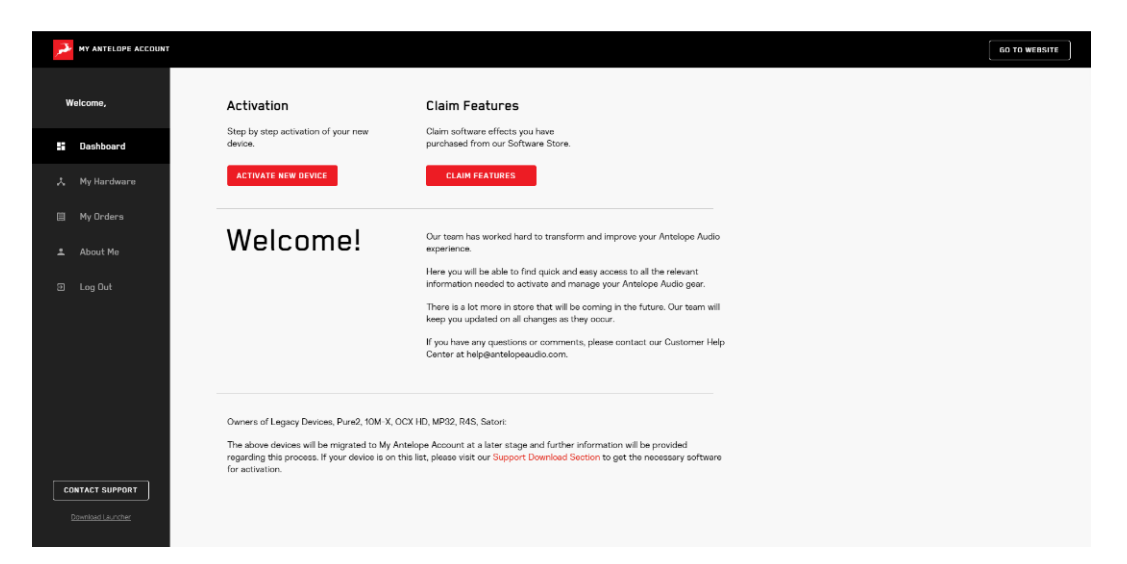

从列表中选择您的话筒型号,然后下载适用于 Windows 或 Mac 的 Antelope Launcher。

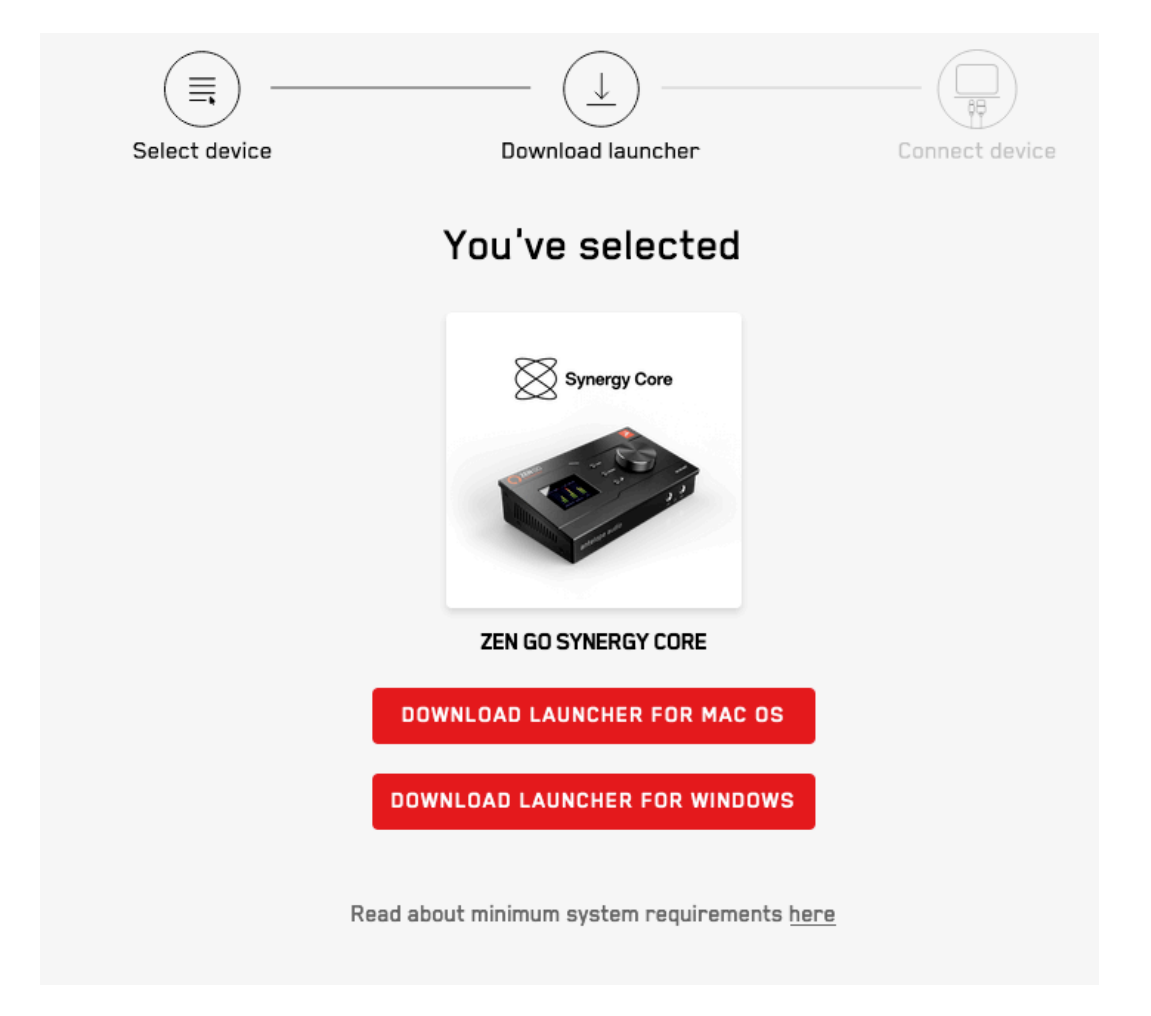

安装并打开 Antelope Launcher,紧接着在 Launcher 中登录您的羚羊账号,您的话 筒将在出现在设备列表当中。

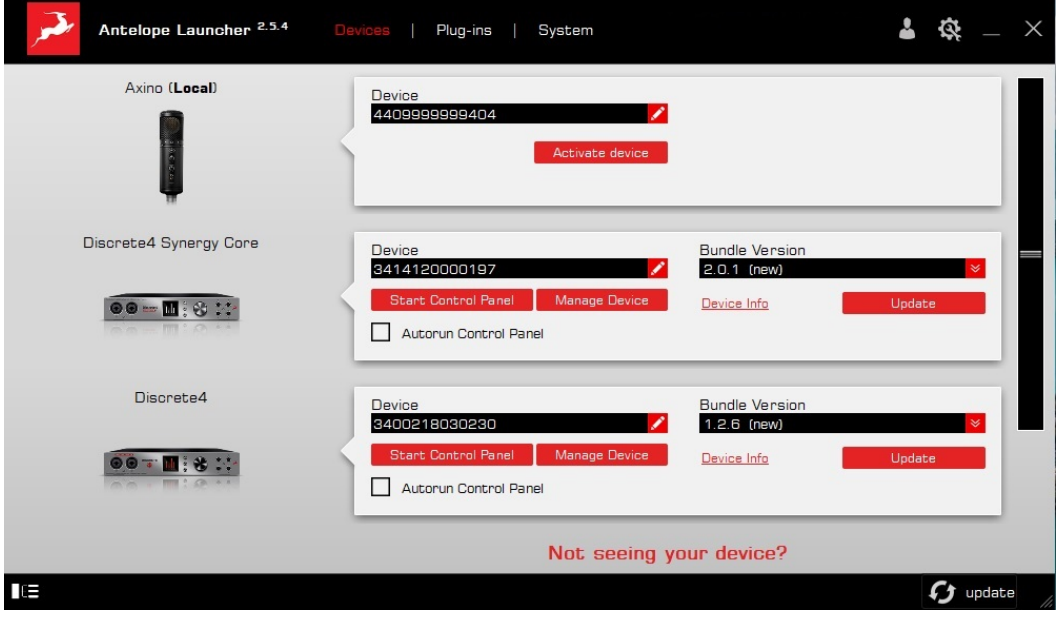

点击 **Activate Device**,确认要将设被激活到当前账户,点击 **Confirm**,然后按照屏 幕上的说明进行操作。成功激活后,设备将重新启动。

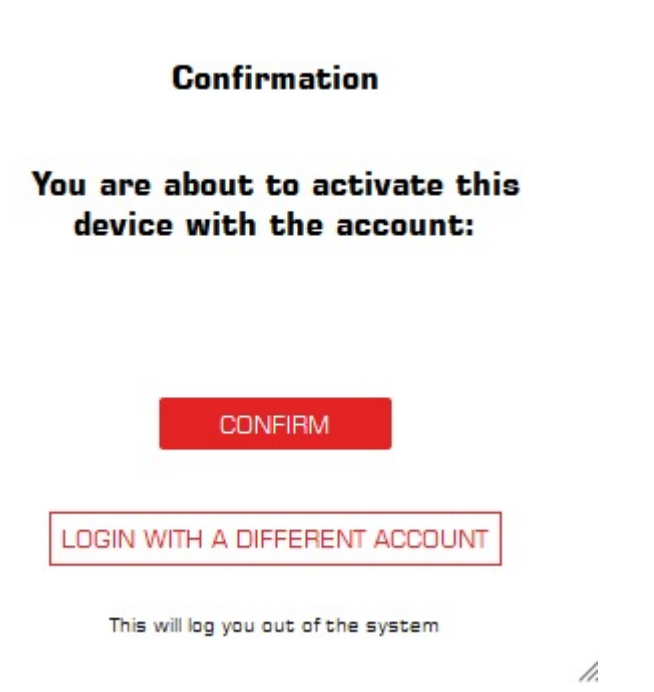

恭喜!您的话筒已经完成激活激活。产品激活是一次性的,激活成功之后就无需再次 操作。

## **第 4 步:安装驱动和控制面板**

激活成功之后,我们还需要完成最后一个步骤:为您的话筒安装最新的固件、驱动以 及控制面板。请打开 Antelope Launcher, 在 Bundle Version 下拉列表中选择最新 版本。

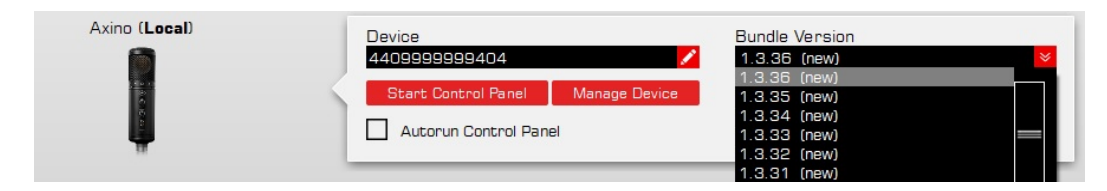

点击 Update, 随后请按照屏幕上的说明进行操作。安装成功后, 设备将重新启动, 这 表明您的话筒已加载了最新版本的固件、驱动和控制面板,已经能够正常运行。

### **系统要求**

Mac:

- Apple Mac 2012 或以上,带有 USB 2.0 / 3.0 / 3.1 端口(推荐 3.0 或以上)
- 操作系统:最低 Mac OS X 10.12 Sierra,推荐 Mac OS X 11.02Big Sur
- 存储空间: 最小 4 GB
- 内存: 最小 4 GB (建议 8 GB 或以上)

Windows:

- Windows 电脑,带有 USB 2.0 / 3.0 / 3.1 端口(推荐 3.0 或以上)
- 操作系统: Windows 10 (64-bit) 和最新的 Microsoft 更新
- 存储空间:最小 4 GB
- 内存: 最小 4 GB (建议 8 GB 或以上)
- CPU: 最低 Intel Core i3™或 AMD FX (建议更高)

额外需求:

• 下载和更新羚羊音频软件需要稳定的 Internet 连接

## **需要帮助?**

请访问羚羊**[客户支持](https://support.antelopeaudio.com/support/home)**页面,选择您的设备并找到所需的信息。 您也可以扫描下方二维码,添加我们的微信技术支持。

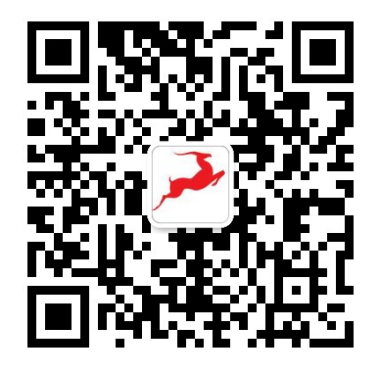